## 3年目の MY-CAST:参加型授業とゼミへの展開 **The Third Year of MY-CAST: the way for active-learning and seminar**

石橋賢一 Kenichi Ishibashi 病態生理研究室 E-Mail:kishiba@my-pharm.ac.jp

## 1.はじめに

2014 年にサイバーキャンパスが MY-CAST に変 わった。これは Moodle をベースにしており、講義、 卒業研究、実習のサイトとしても気軽に利用できるよ うになった。今年でもう3年目にはいり、使い方が 徐々にわかってくると、様々な使用法が工夫次第で 可能であることがわかってきた。まだまだ使いこなせ ているとは言い難いが、利用価値の大きい授業設計 をして、教育効果をあげるのが目的であるが、残念 ながら国家試験対策学外授業が MY-CAST でもっと もよく利用されているのが現状である。MY-CAST に 振り回されてはいけないが、近寄らないのも懸命とは いえない(と思う)。

ここでは個人的な現在の活用事例を紹介しながら、 改善点も含めて将来への新たな活用法についても 考察してみたい。まだ MY-CAST を活用していない 教員が多いと思われるので、少しでも使ってみようと いうインセンティブになれば幸いである。

## 2. 個人的な MY-CAST 活用事例

講義のページは科目・クラスごとに情報課のほうで 用意されている。すでに登録学生も入力されており、 必要に応じて留年生や卒業研究生を手入力するこ とも可能である。入力されているメンバーにしか講義 のページが閲覧できないのは、個人情報を含めて 情報管理ができるので安心である。そこには講義の スケジュール、講義内容、学習目標などを記入する が、いつでもアップデート(変更も)できるので便利で ある。メール機能によって全員に、あるいは特定のメ

ンバーに一斉に連絡できる(Home>ダッシュボード >メッセージでメールの履歴が確認できる:ニュース フォーラムを使えば掲示もできる)。講義資料や講義 録音、録画もドラッグするだけでアップできる(資料 や講義内容の訂正も併記できる)。複数のクラスを教 えている場合には、同じ講義資料で類似した講義に なるので、学生が別のクラスの授業を録画でみられ るように、講義ページをクラス間で丸ごと、あるいは 必要な項目だけをコピーできる。ページにいつだれ がアクセスしたかもわかるだけでなく(アクセスのない 学生には警告メールを出せる)、ビデオごとの視聴 時間帯・使用メディア・視聴数を確認することができ る(ビデオのどの部分にアクセスが多かったかなども わかる)。これはいわば教育でのビッグデータであり、 分析することで教育効果の検証に活用できる(可能 性がある)。

講義の録画を cBOX で自動録画できる部屋はフ ロネシスや101,104である。あらかじめ情報課に時 間と講義室を連絡しておくとタイマー機能で自動的 に撮影録画される。黒板の文字も鮮明に見え、画像 が重くてもストリーミングですぐ見えるし、早送り再生 も可能である。それ以外の部屋では情報課に撮影 をお願いするか、各教室のパソコンに入っている educampus でスライドショーとして録画できる(あとで ストリーミング方式でもアップ可能)。

卒業研究のページも4年と6年が別々に情報課に よって用意されている。もしこれとは別に独自にクロ ーズドのゼミを立ち上げる場合には、情報課でいく つでも新しいページを作成してもらえる。学年を超え たメンバーも手入力できるので、メンバーも各自でア ップデートできる。課題、ゼミ記録、当番表の掲示、 課題提出、論文添削などが可能である。次の年度に ページごとにコピーできるので、後輩に引き継ぐのも 容易になる(メンバー全員を手入力しても閲覧できる ようにもなるが)。

5年の臨床実習のページを作成してもらい、担当 学生をメンバーにして、週報をアップしてもらった。 お互いの実習内容や進行速度などについて学生間 で共有できるようになるし、さらに同じ実習病院であ れば、年度をまたいで学生間で情報が共有できるよ うになる。発表会の資料も、下の学年が準備するとき に参考になる(はずである)。

(大学院)病態生理学特論のページを作成してもら い、e ラーニング教材(講義ビデオをコピー)をアップ して、レポートとして提出してもらい評価して各自で 確認してもらった。また事前に予習してきてほしい資 料をアップしておけば、当日配布するのでは間に合 わない論文も共有することが可能であった。

1年の早期体験実習のページも作成してもらった。 事前・事後レポートを提出してもらったり、訪問先の web ページや情報サイトのリンクをはることで、事前 に情報を共有することができた。

1年生のフレッシュマンアドバイザーのページも作 成してもらった。スケジュール、過去問題集などの資 料をアップして、学習の便宜を図った(サークルの先 輩から入手できない学生が結構いる)。留年生アド バーザーも一緒に登録しておいて同じ目的に使用 できた。

カレンダー機能は提出物の締め切り日が表示され るだけでなく、Google カレンダーとリンクさせると自動 的に入力されているので便利になる。

## 3. MY-CAST の改善点と将来展望

以上のようにいろいろ便利な MY-CAST であるが、 まだまだ活用できていない機能がたくさんある。ここ ではその一部を紹介しつつ、可能な方法について 取り上げてみたい。

写真やイラストを多用して見やすい画面にするこ

とでアクセスが増えることが期待される(facebook が まさにそうである)。MY-CAST ではそれぞれのペー ジに写真をアップできる。それには「リソース」にある 「ラベル」に写真をドラッグすることで、アクセスすると いつも写真が見える状態になる。例えば卒業研究の ページをクローズドの研究室のホームページとして 活用できるようになる。カレンダー機能をメンバーで 共有できれば、お互いの都合がすぐわかるようにな ると思われる。

カレンダー機能はグーグルカレンダーとリンクさせ ているが、大学の予定表をあらかじめ取り込ませて おくことができれば(できれば色で識別)、いちいち 入力しなくても不必要なのは削除するだけで良いの で、カレンダー管理が便利になるであろう。

提出物は「活動」の「課題」に提出すると教員しか みられないが、学生間で見られるようにするには「ワ ークショップ」に提出するようにするとよい(はずであ る)。参加者全員で共有することで横の連携が可能 になると思われる。

クラス間で教材を共有するには「コース管理」の 「インポート」で特定の教材を取り込むことで可能に なる。さらに年度をまたがって教材を利用できるよう にするには、「コース管理」の「バックアップ」でペー ジ全体を違う年度にペーストすることで可能になる。

クローズドの掲示板やブログとしても MY-CAST を 活用できる。ニュースフォーラムの機能を使えば、掲 示(資料も添付できる)だけでなく、メンバーにその 内容をメールすることも可能である。メールのやりとり の履歴がメンバーで共有できる(はずである)。ただ 本来は教員の授業サポートシステムとして MY-CAST は運営されており(拡張は可能のようだ が)、学生の書き込みや運用は想定されていないの で難しいかもしれない。ただ、授業アンケートをリア ルタイムでおこなったり、授業中の投票のようなクリッ カー機能として利用できる可能性はある。

SNS の一部として MY-CAST が機能するようにな れば、今とは違うコンセプトで作り直必要があるかも しれない。もちろん授業内容や定期試験に特化した 現行のニュースフォーラムは教員と学生の間の距離 を縮める(はずである)。ニュースフォーラムは教員 間や事務も含んだ形で利用できるので学内委員会 のみならず、教員会議や教授会のメール会議として 活用できるであろう。もっともメモリーの負荷を考える と SNS については MY-CAST の外でやっていただく のが適切かもしれない。

最後に文章だけでわかりにくかったと思われるの で、図をあげておきたい。ご参考になれば幸いであ  $\zeta$ 

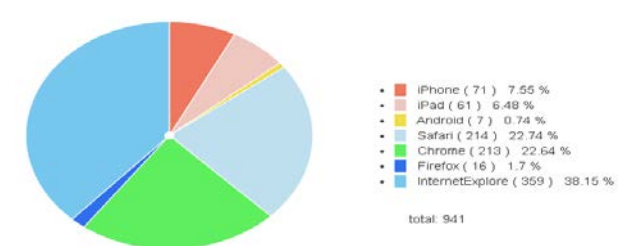

アクセスのためにどのブラウザーを使用 しているかがわかる (IE が多い)。

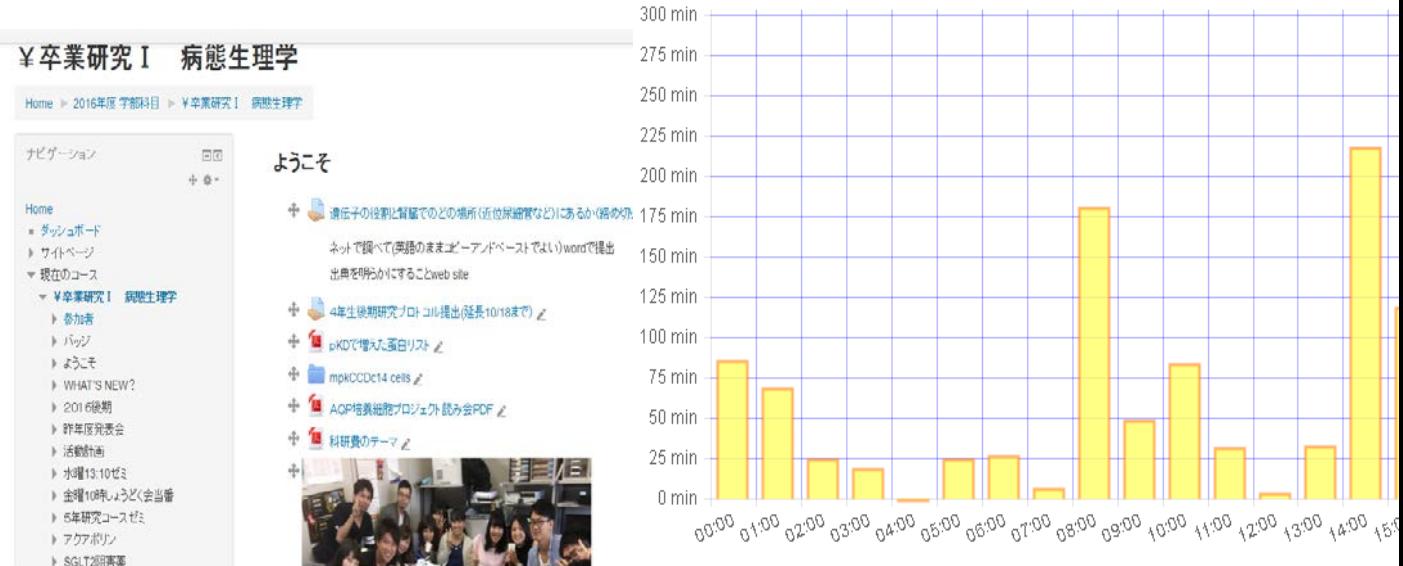

4年の卒業研究のページは web サイトの ホームページのように使用できる。

ビデオへのアクセス時間と時間帯のグラ フ:登校時間の利用が多い

![](_page_2_Picture_7.jpeg)

6年の卒業研究は別ページで運用した

![](_page_3_Picture_0.jpeg)

黒板の文字も明確に読み取れる。ストリ ーミング再生なので速やかに見ることが でき、またダウンロードできないので流 出する心配がない(症例解析演習 I:フ ロネシス小教室の cbox で録画:パスワー ドは 1234)

![](_page_3_Picture_2.jpeg)

スライドは別に録画できるので図も明瞭 である(赤マーカーで書き込めるのは educampus を使用しているから)。演者の ビデオ(座位にセット?)とパワーポイ ントの大きさは自由に変えられる(薬物 治療学 I:101 または 104 教室の cbox で 録画:情報課に授業日時を予約しておく と自動録画されるので cbox の操作は必 要ない)。